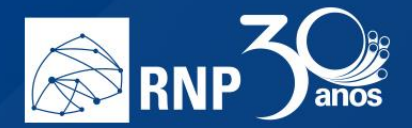

## *Abrir múltiplas notas*

Caso queira ter uma discussão mais de debates com várias linhas de discussão, e se utilizar de muitas notas para anotações, utilize o recurso "Abrir múltiplas notas" situado no botão "Mais".

 $\mathcal{L}$ 

M.

**COL** 

P.

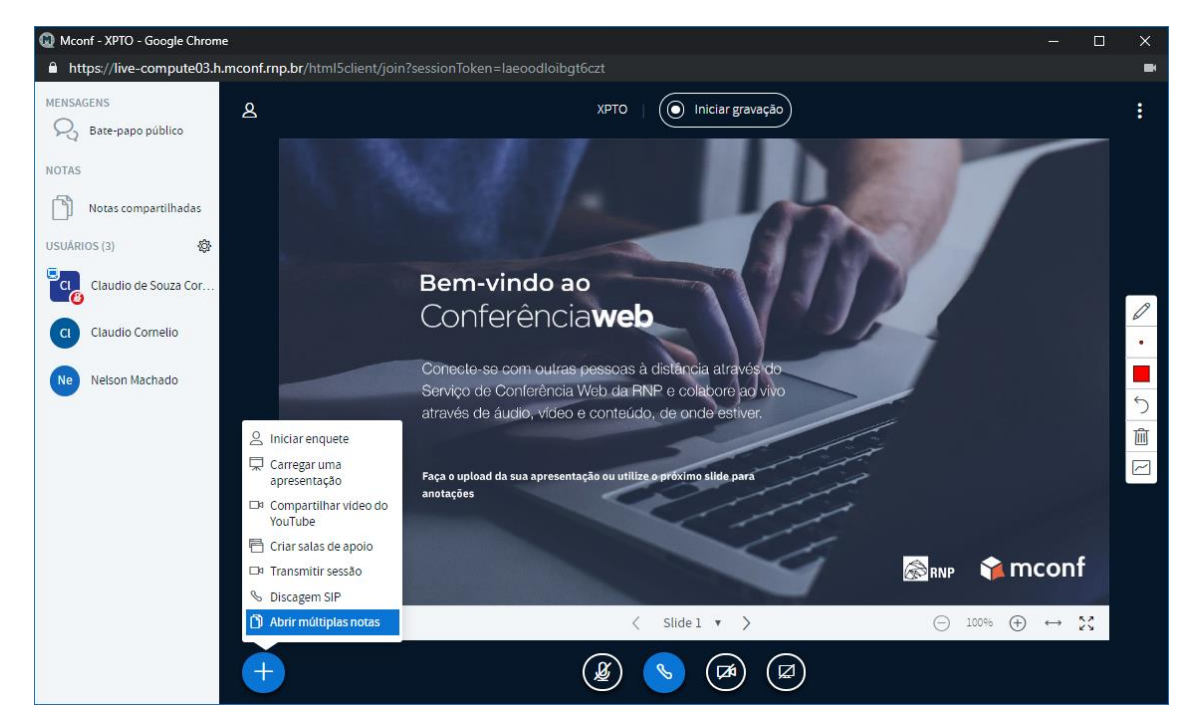

Essa opção irá substituir a apresentação por várias janelas de notas para texto. Você pode ter até 6 notas abertas de uma vez.

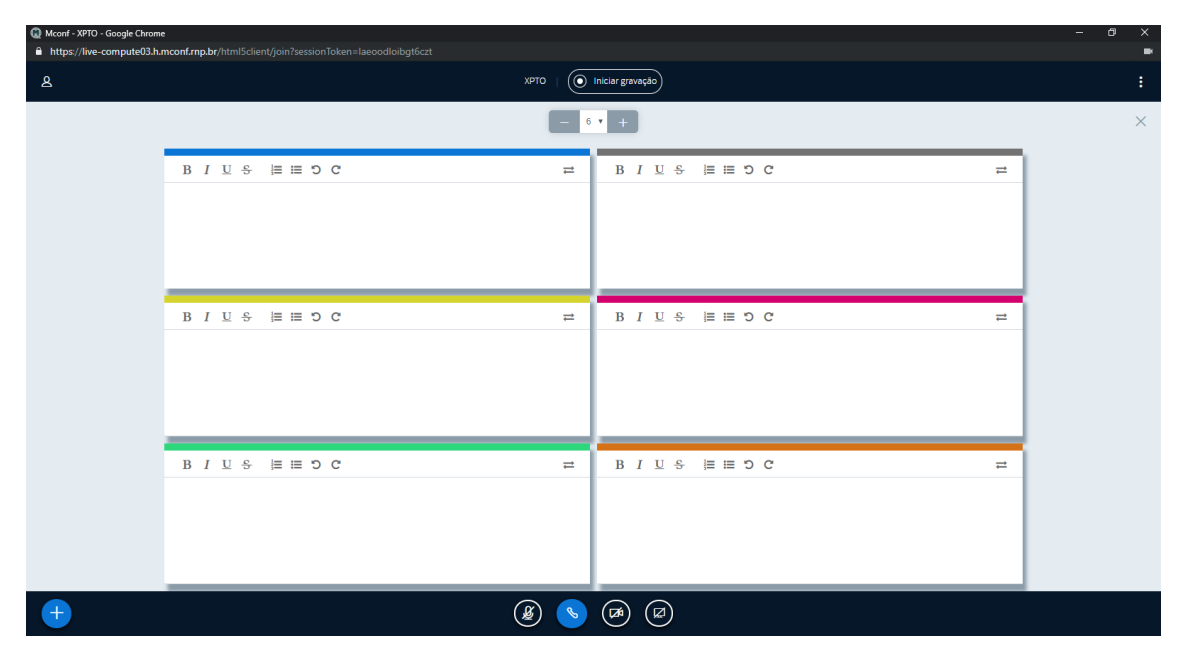